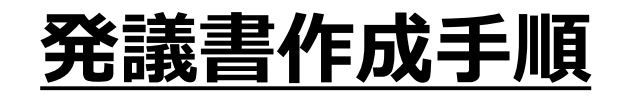

## 研究費ごとに発議書の様式を1枚準備します。 予算管理をしながら、提出用の発議書が作成できます。

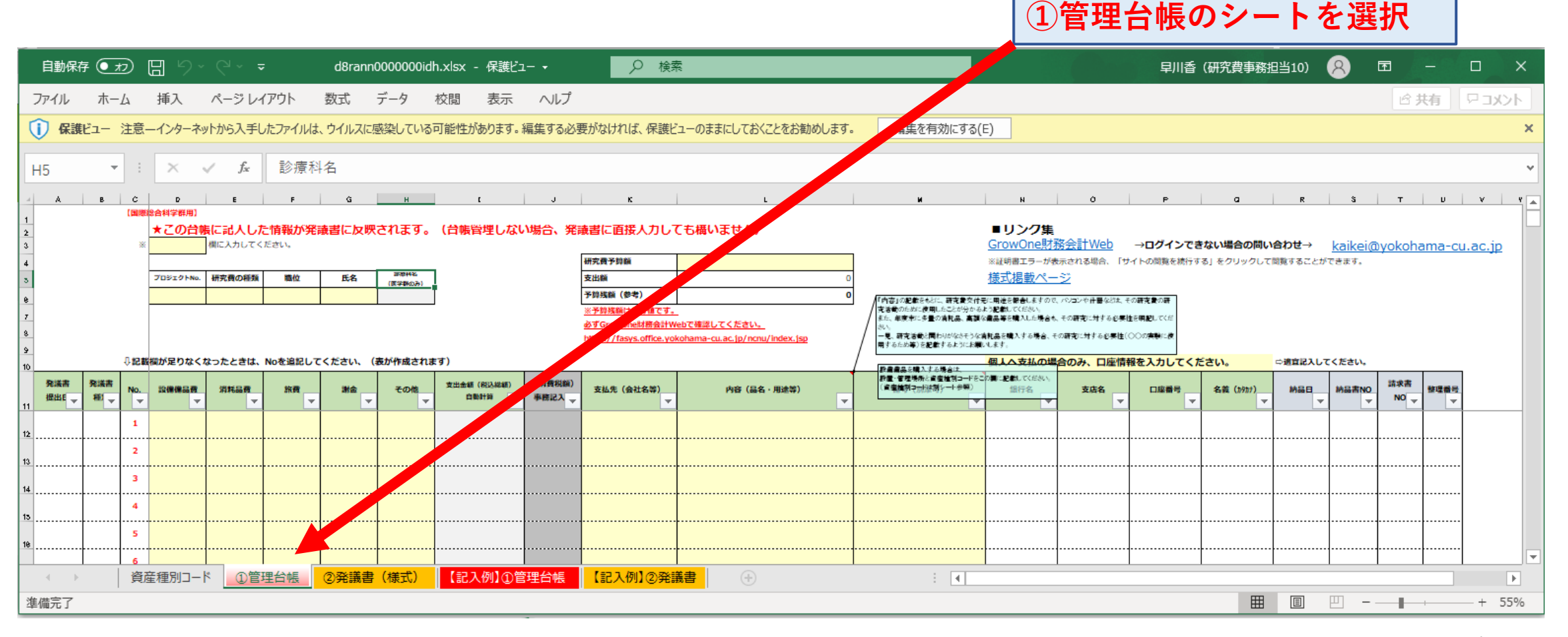

1

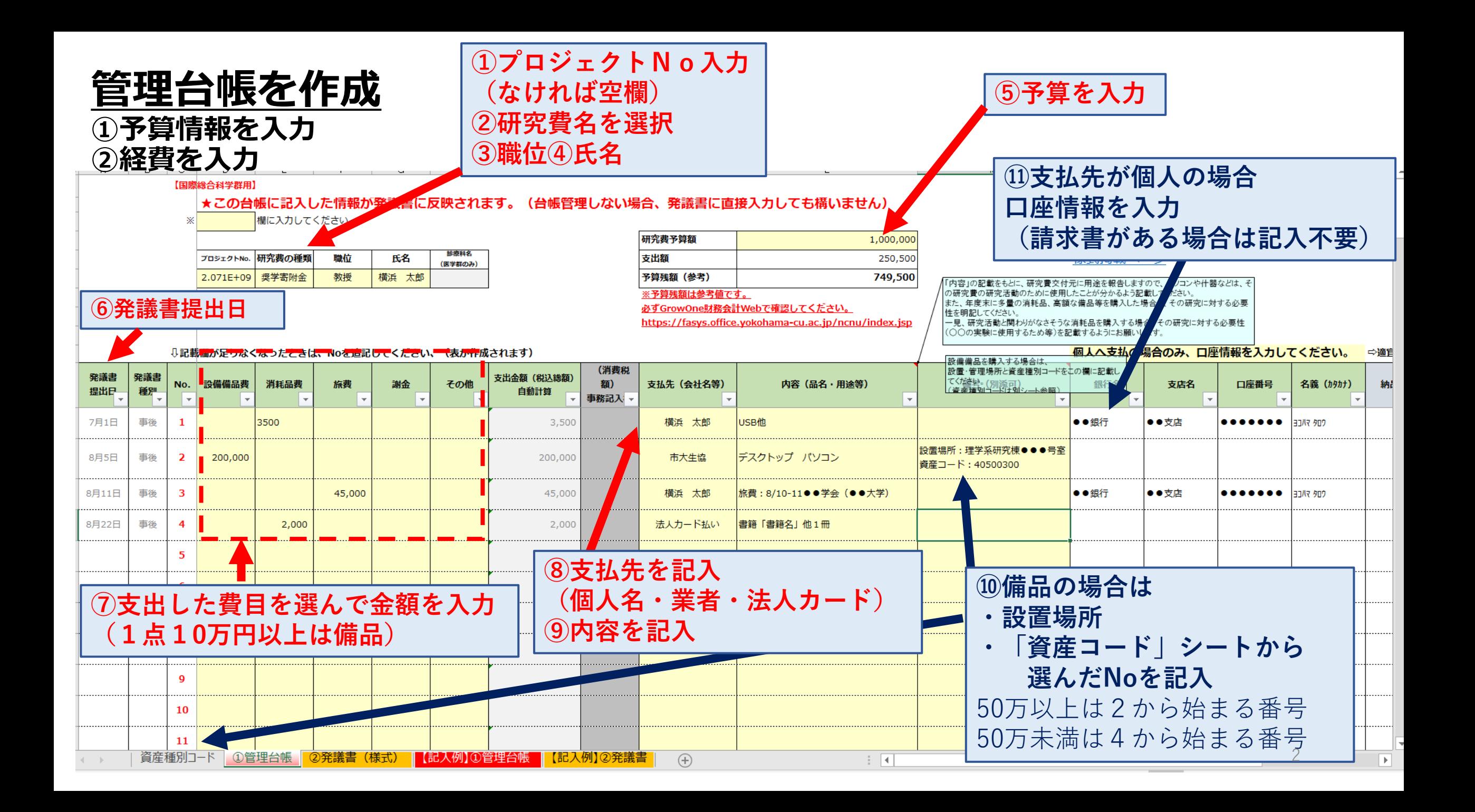

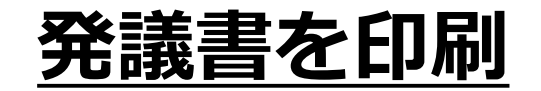

## ①から②のシートに移ります。

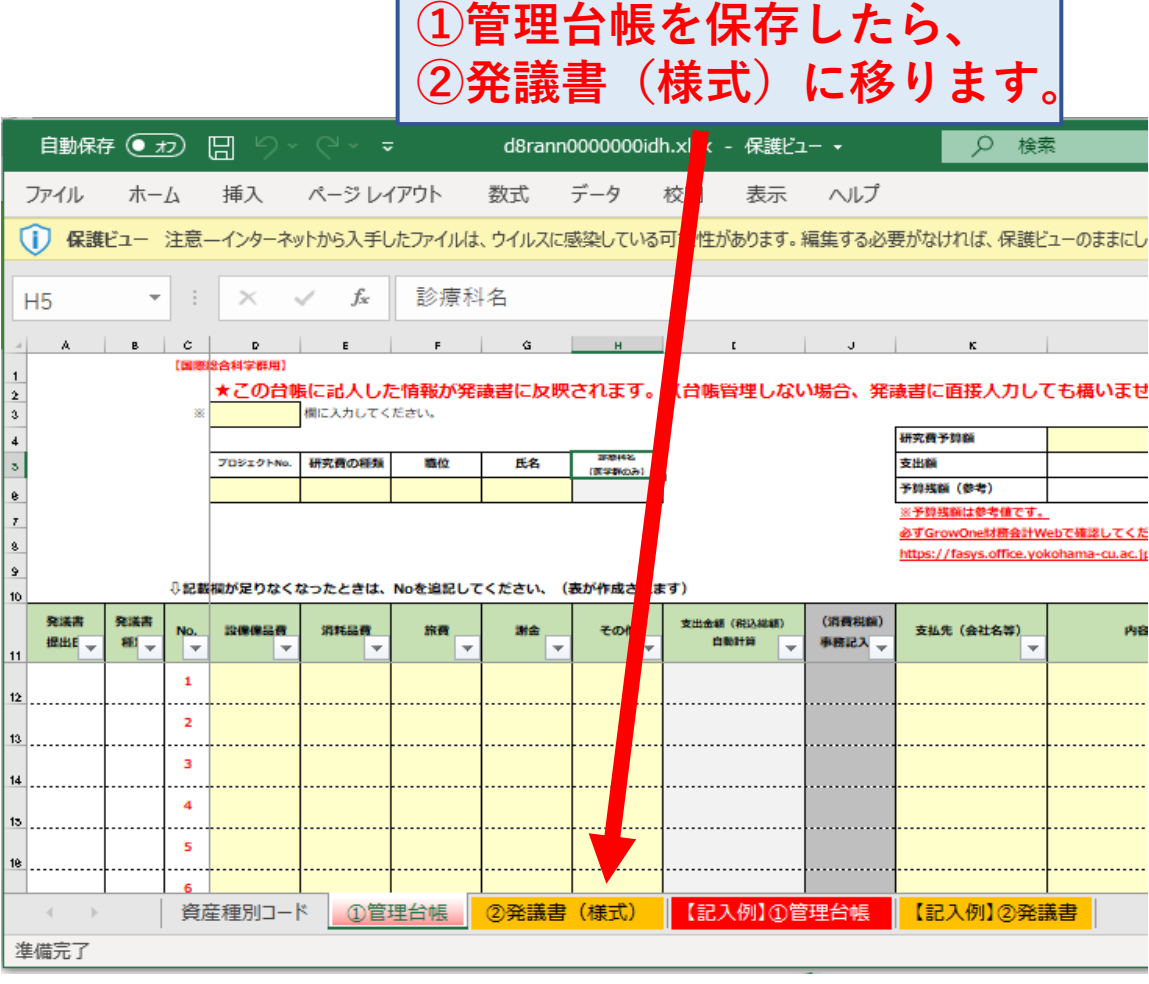

## ②に移ると発議書の画面に なります。

 $\frac{1}{20}$ 

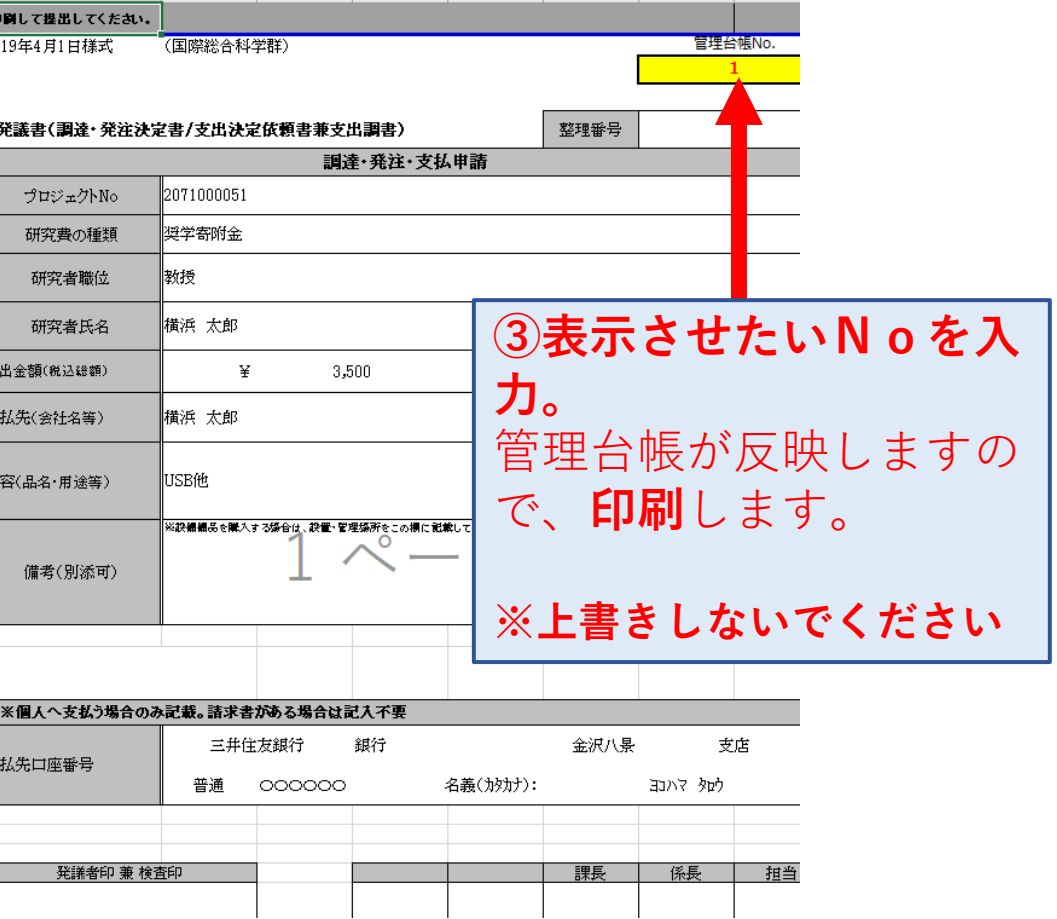

## **学校会計(GrowOne)で予算状況を確認**

①管理台帳の■リンク集から学校会計(GrowOne)にアクセスできます。 研究基盤課の入力した内容と管理台帳を確認して適切な予算管理をお願 いします。 **GrowOneのリンク**

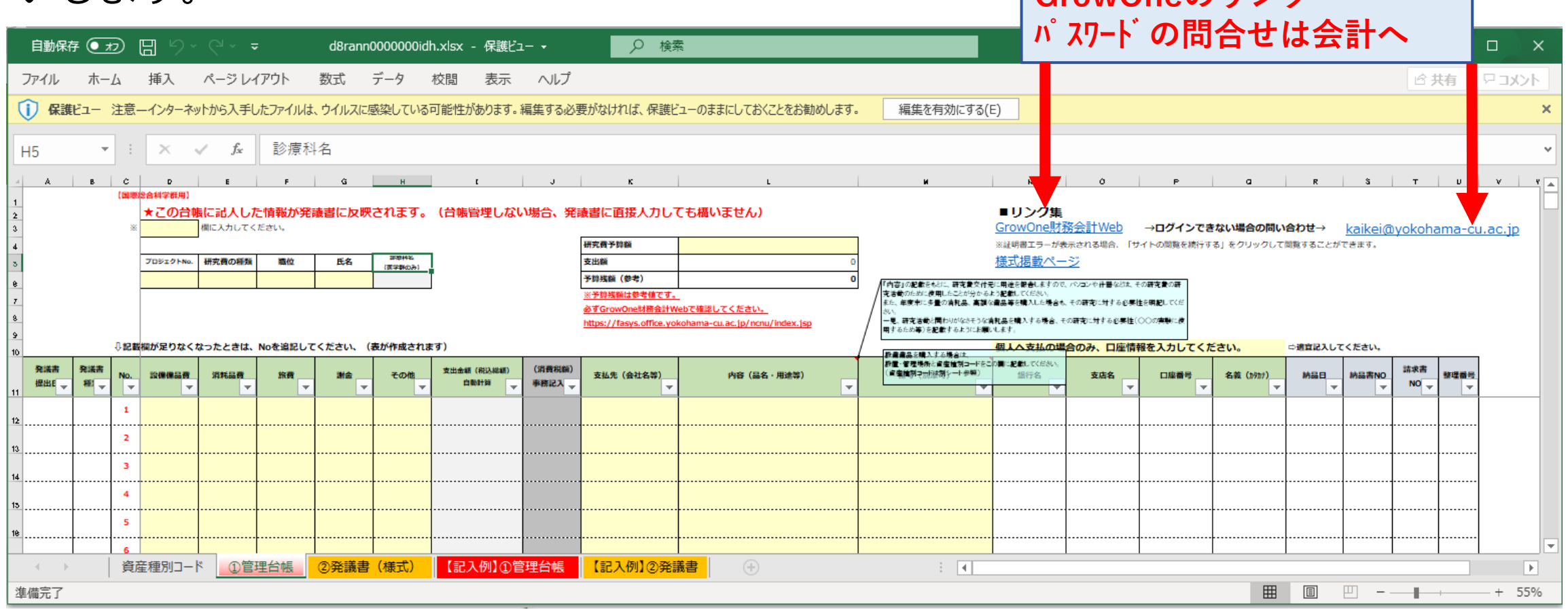